# **Mantenimiento de la impresora TrafficJet Pro™ de Avery Dennison**Ⓡ

Boletín de instrucciones: # 9.48 Revisión: # 3 Última actualización: octubre de 2022

Es necesario realizar un mantenimiento periódico de la impresora Avery Dennison TrafficJet Pro para garantizar un funcionamiento correcto y una larga vida útil. Este documento resume los procedimientos de mantenimiento obligatorios para la impresora. Si tiene alguna pregunta, póngase en contacto con el Servicio Técnico de Avery Dennison. Las direcciones de correo electrónico se encuentran en el descargo de responsabilidad de la última página de este documento.

#### **IMPORTANTE: No realizar un mantenimiento adecuado de la impresora puede provocar una mala calidad de impresión y/o reparaciones costosas.**

#### **Índice**

#### ● **Mantenimiento diario / Antes y después de cualquier turno**

- 1. Comprobar los inyectores (purgar y limpiar los cabezales si faltan inyectores)
- 2. Limpiar la zona de los cabezales de impresión incluyendo la placa de inyectores
- 3. Limpiar el depósito de residuos de tinta
- 4. Vaciar el depósito de residuos (si es necesario)
- 5. Comprobar el estado de las lámparas (límpielas si es necesario)
- 6. Limpiar la mesa de vacío

#### ■ **Mantenimiento semanal**

- 1. Limpiar la barra antiestática con alcohol isopropílico
- 2. Limpiar los rodillos de arrastre con alcohol isopropílico
- 3. Drenar el aceite del compresor y el colector de agua
- 4. Limpiar la ventana de las lámparas UV
- 5. Purgar utilizando las válvulas y tubos de purga

#### ▲ **Mantenimiento mensual**

- 1. Limpiar la tira del codificador CR
- 2. Comprobar el nivel de líquido refrigerante
- 3. Limpiar y lubricar los raíles del carro.
- 4. Limpiar los ventiladores
- 5. Limpiar y lubricar el engranaje del eje Z (carro)
- 6. Comprobar la calibración de la impresora

#### **II Mantenimiento bianual**

- 1. Cambiar los filtros de tinta primario y secundario (cada 13 litros o botellas)
- 2. Comprobar la alineación y calibración de la impresora
- 3. Imprimir y analizar el archivo de prueba de la Traffic Jet <https://drive.google.com/file/d/1yvrVZtift9KzBaEdMl56i1VRYrLFxxf8/view?usp=sharing>
- 4. Comprobar el sistema de presión negativa (las tintas no deben gotear ni tener aire en el sistema que provoque caídas de los inyectores; asegurarse de que no haya tinta en los tubos de aire).

#### **O Mantenimiento anual**

- 1. Cambiar los inyectores de tinta
- 2. Limpiar/revisar el engranaje sin fin del soporte
- 3. Comprobar/limpiar el sensor del nivel de residuos de tinta
- 4. Comprobar los rodillos de presión

#### **\* Cuando sea necesario**

- 1. Cambie la bomba de presión negativa (revisar una vez al año)
- 2. Compruebe el final de carrera del eje Z del carro (posición) y el detector de pie.

#### **Información importante**

- **1. NO imprima nada mientras el carro esté en posición alta (mantenimiento).**
- 2. Asegúrese siempre de tener una medición del grosor registrada antes de imprimir; en caso de duda, utilice simplemente la función "Medir e imprimir".
- 3. Asegúrese siempre de que el material está bien sujeto, el par de apriete y el vacío están activados antes de cualquier movimiento del carro para evitar golpes o choques del cabezal.

#### **Hoja de mantenimiento completada**

### ● Mantenimiento diario

#### **1. Revisión de inyectores**

#### **Cuándo realizar una comprobación de los inyectores**

Al menos una vez al día, antes de imprimir o antes de cualquier trabajo importante. Otro buen momento es cuando observe problemas de calidad de impresión, defectos o antes de ponerse en contacto con los Servicios Técnicos por cuestiones relacionadas con la calidad.

#### **Cómo realizar una comprobación de los inyectores**

Simplemente haciendo clic en el botón de solicitud de comprobación de inyectores. Compruebe que el material está bien cargado.

Antes de imprimir, el GUi le preguntará si desea realizar una calibración de altura

Avery Dennison Trafficjet2.0/ Printer Manager Kyocera KJ4A 0300 5pl 1h2c 8Head 8Color

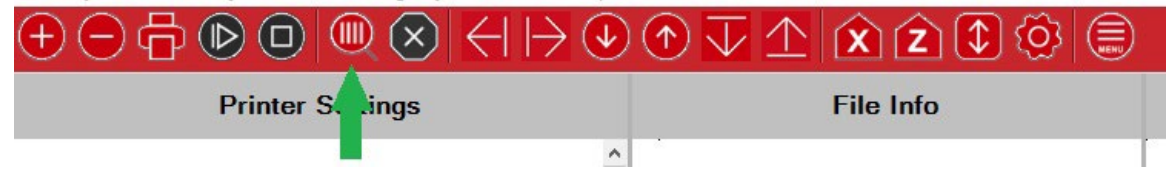

#### **Cómo leer el resultado de la comprobación de los inyectores**

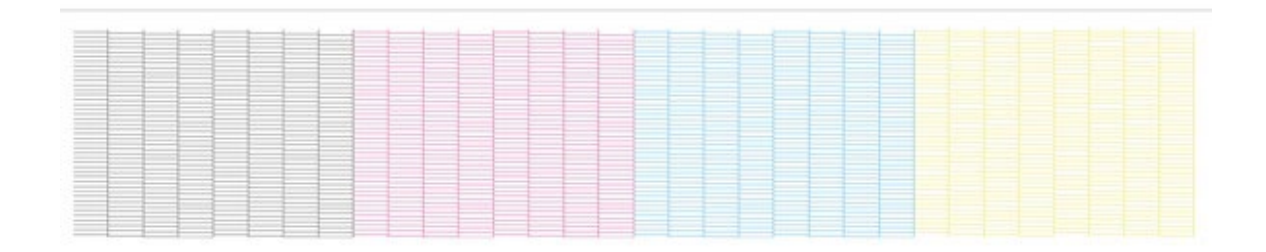

**Ejemplo de una comprobación de inyectores correcta. Se ven todas las líneas de los inyectores.**

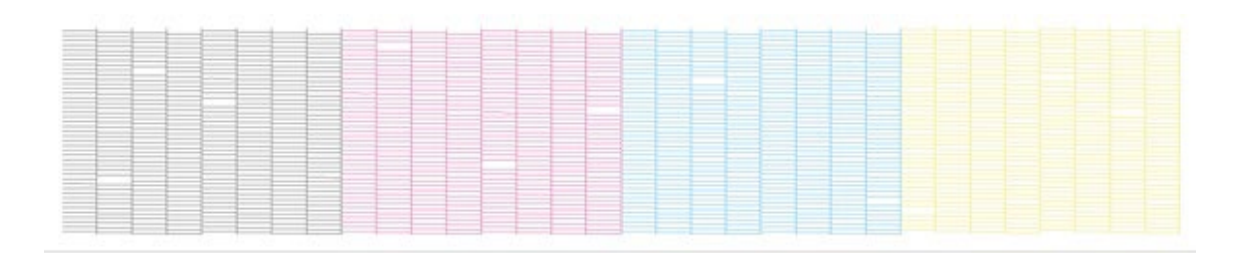

#### **Ejemplo de una comprobación de inyectores incorrecta. Faltan algunas líneas o partes de algún canal.**

#### **RECOMENDACIÓN:**

A veces es difícil diferenciar las líneas de cada inyector, especialmente sobre láminas prismáticas. Si eso ocurre, puede utilizar vinilo blanco para facilitar la comprobación de los inyectores. Si tiene dificultades para ver las líneas amarillas de los inyectores, puede comprar una linterna especial con luz azul que facilita la visión del amarillo en general.

#### **Cómo corregir los inyectores que faltan**

Purgando y limpiando

La purga limpiará el inyector pero también eliminará el aire que pudiera quedar atrapado en el cabezal de impresión.

#### **Realizar una purga:**

Hay dos formas de purgar:

1. Tinta a través de los inyectores

La tinta pasa solo por los inyectores. Necesario cuando hay algún inyector obstruido y no hay aire en el sistema

>> Simplemente pulse durante 2 ó 3 segundos el botón de purga para activar la bomba de reposición. Verá que empieza a salir tinta de los cabezales de impresión

>> Limpie la placa de los inyectores con un paño seco y limpio que no suelte pelusa.

2. Tinta a través de los inyectores y la línea de escape de aire

La tinta pasa a través de los inyectores y abriendo la válvula de purga, el aire o la tinta pueden escapar del sistema.

>> Simplemente pulse durante 2 ó 3 segundos el botón de purga para activar la bomba de reposición. Verá que empieza a salir tinta de los cabezales de impresión, entonces abra suavemente 90° hacia arriba la válvula de purga con la llave de mantenimiento. La tinta empezará a salir también por la válvula. También podría salir aire. Cierre la válvula y suelte el botón de purga.

#### **TENGA CUIDADO:**

**Es importante seguir el orden de botón de purga - válvula de purga abierta - válvula de purga cerrada - soltar el botón de purga.**

**De hecho, si la válvula de purga permanece abierta y no se activa la purga, entrará aire en el sistema. Y podría dañar los cabezales.**

>> Limpie la placa de los inyectores y las pletinas de aluminio con un paño seco y limpio que no suelte pelusa.

#### **2. Limpiar el área de impresión**

**IMPORTANTE: Antes de realizar cualquiera de estos procedimientos y cuando trabaje con líquido limpiador, asegúrese de llevar protección adecuada para los ojos, la piel (manos) y la ropa.**

#### **Cuándo limpiar el área de impresión**

Al menos una vez al día, al final de la jornada. Cuando la comprobación de los inyectores no sale bien. Después de una purga.

#### **Por qué limpiar el área de impresión**

La tinta y los residuos se acumulan, lo que puede producir defectos en las impresiones y dañar el cabezal de impresión.

#### **Cómo limpiar el área de impresión**

Con un paño húmedo y sin pelusas, limpie la placa metálica que rodea los cabezales de impresión (pletina de aluminio)

Levante el carro para facilitar el acceso

Limpiando de atrás hacia delante con un paño seco el propio cabezal de impresión (placa de los inyectores)

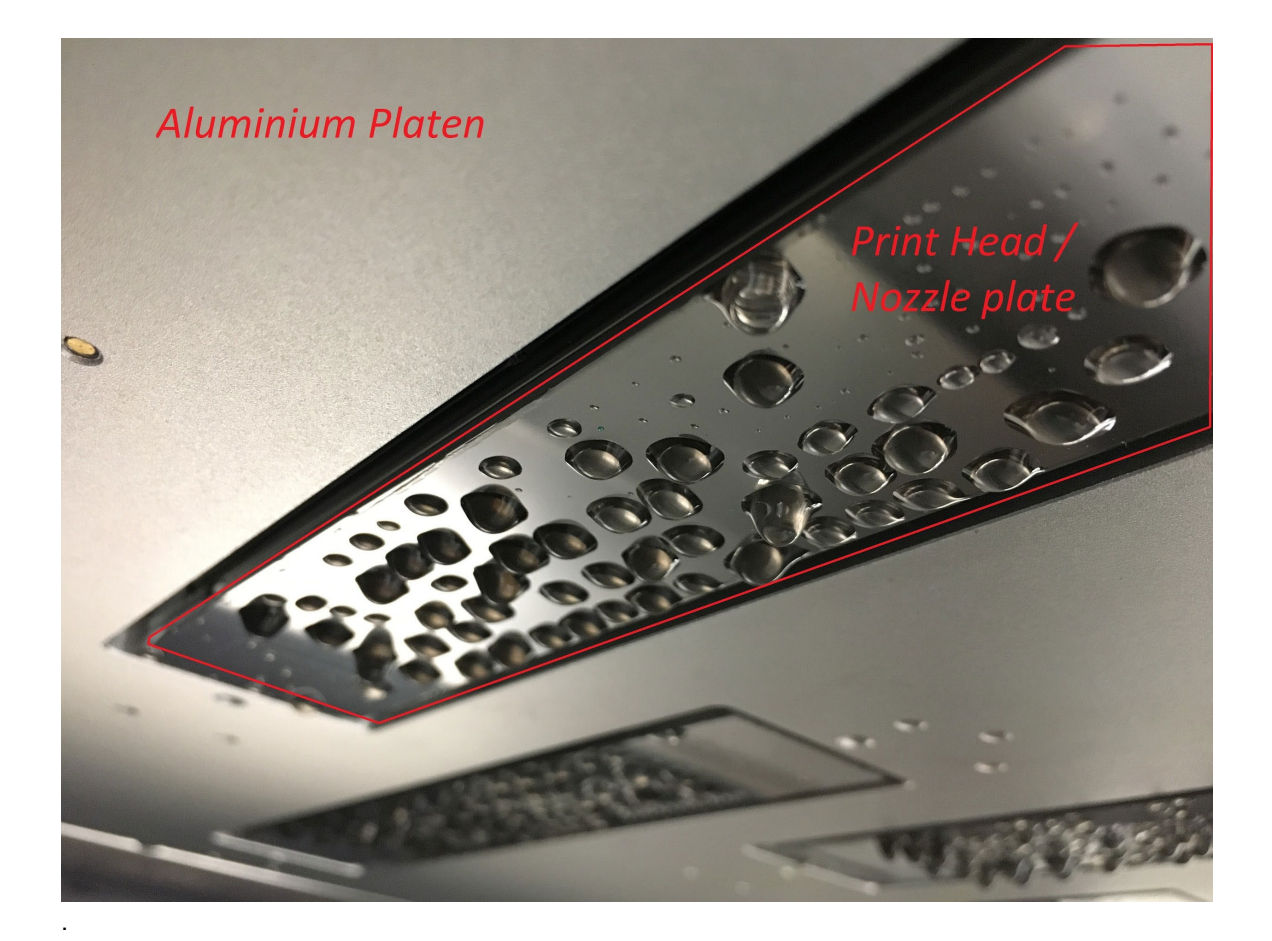

**Tenga cuidado: No ejerza demasiada fuerza sobre los cabezales de impresión para no dañar la placa de los inyectores.**

#### **3. Limpiar el depósito de residuos**

Limpie toda la bandeja de residuos con líquido limpiador y alcohol isopropílico.

La tinta comenzará a secarse en la bandeja de residuos, no tenerla limpia hará que se obstruya el conducto de residuos de tinta.

#### **4. Vaciar el depósito de residuos**

El depósito de residuos se encuentra en la parte inferior derecha del compartimento refrigerador.

Retire ambos tubos de residuos de tinta de la tapa para acceder fácilmente al depósito de residuos. El depósito de residuos es una pieza extraíble.

Otra solución sería utilizar una bomba de transferencia de líquido.

#### **Tenga cuidado: Tenga siempre a mano toallitas de papel limpio, ya que pueden salir gotas de tinta por los tubos de residuos.**

#### **5. Comprobar el estado de las lámparas UV (límpielas si es necesario)**

Compruebe el estado de las lámparas UV, para evitar tintas curadas difíciles de eliminar durante el mantenimiento semanal.

#### **6. Limpiar la mesa de vacío**

Con líquido limpiador y alcohol isopropílico si es necesario.

Usando manualmente una broca de 1mm de diámetro en caso de que los agujeros de vacío estén obstruidos.

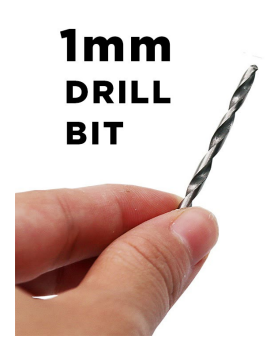

.

Debido a la fricción, una pequeña cantidad de adhesivo en el borde de la banda puede dejar marcas y contaminar la mesa de vacío. Esto puede crear marcas de suciedad en el material. Además, la niebla de tinta también puede dejar pequeños depósitos en la pletina.

Utice un paño sin pelusas con limpiador o eliminador de adhesivos para limpiar la mesa de secado y la pletina.

## ■ Mantenimiento semanal

#### **1. Limpiar las barras antiestáticas (opcional, si están instaladas)**

Las barras ionizadoras se ensucian con el uso. La acumulación de suciedad en el cuerpo del ionizador, especialmente en las patillas emisoras, provocará una disminución del rendimiento.

**IMPORTANTE: Antes de limpiar, asegúrese de que el equipo está APAGADO y tenga en cuenta que las patillas emisoras son extremadamente afiladas.**

Las patillas emisoras se limpian muy bien con un cepillo de cerdas de plástico suaves. Un cepillo de dientes seco es perfecto para esto.

También será necesario limpiar periódicamente la barra para eliminar los residuos negros o grises de la superficie. Se recomienda utilizar un paño humedecido con una pequeña cantidad de alcohol isopropílico. No rocíe directamente la barra, sino el paño primero.

**IMPORTANTE: Asegúrese de que la barra esté completamente seca antes de volver a encenderla.**

Para obtener el mejor rendimiento, limpie al menos una vez al mes, o más si la acumulación es visible. Si hay excesiva acumulación, se activará una alerta de limpieza, y la luz LED cambiará de verde a rojo.

**IMPORTANTE: No utilice limpiador, ya que podría dañar la barra antiestática.**

#### **2. Limpiar los rodillos de arrastre**

Utilizando alcohol isopropílico y un paño limpio. Se empezará a acumular polvo en los rodillos de empuje, lo que reducirá el agarre y la fricción.

Esto podría afectar a la calidad de impresión.

Nota: si algunas tintas no curadas están tocando el rodillo de arrastre, límpielas directamente.

#### **3. Drenar el aceite del compresor y el colector de agua**

El aceite y el agua están en la atmósfera, para evitar que los tubos del interior de la impresora se estropeen con esos componentes, hay filtros trampa en los compresores.

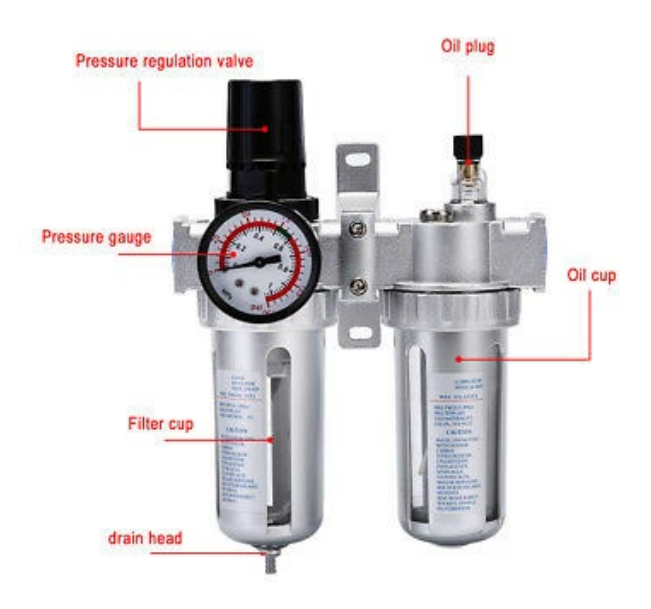

#### **4. Limpiar las lámparas UV**

Con un paño que no suelte pelusas y alcohol isopropílico

- Levante el carro para facilitar el acceso
- Con un paño húmedo que no suelte pelusa, limpie la superficie de cristal de la lámpara en ambos lados del carro
- Asegúrese de que no queden manchas de alcohol isopropílico o tinta en el cristal
- Si es necesario, utilice una cuchilla de afeitar para raspar con cuidado la tinta acumulada.

## ▲ Mantenimiento mensual

#### **1. Limpiar el codificador CR**

La función de la tira del codificador CR es comunicar la posición del carro.

Utilice un paño que no suelte pelusa y alcohol isopropílico para limpiarla con cuidado.

**IMPORTANTE: No utilice limpiador y tenga mucho cuidado de no dañar o manchar nada en la tira del codificador, ya que eso podría provocar errores.**

#### **2. Comprobar el nivel de líquido refrigerante**

Las lámparas UV Led se enfrían mediante un líquido refrigerante que circula por las lámparas y es enfriado por el refrigerador.

El nivel de refrigerante es realmente importante para evitar cualquier daño debido a la alta temperatura en el interior de la carcasa de las lámparas.

Simplemente rellene con glicol o agua purificada si es necesario.

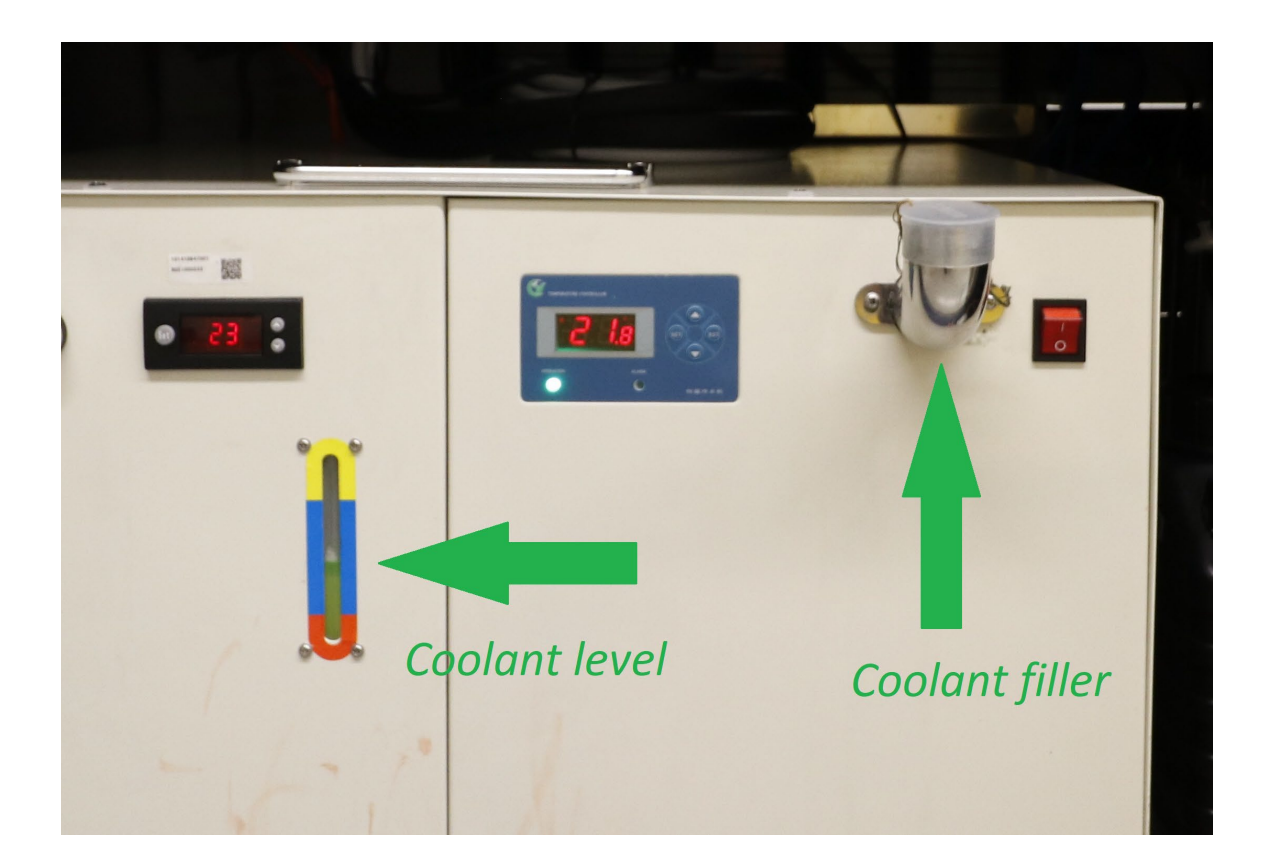

#### **3. Limpiar y lubricar los raíles del carro.**

Esto permitirá que el carro se deslice suavemente sobre las pistas de los rodamientos, evitando vibraciones y ruidos.

Utilice un paño sin pelusas para limpiar el polvo y la suciedad. Utilice alcohol isopropílico en caso de que sea necesario.

Después de la limpieza, engrase bien los rodamientos deslizantes que accionan el carro (4 - Izquierda/Derecha y Arriba/Abajo) y en los raíles. Como alternativa, utilice un engrasante con boquilla de aguja.

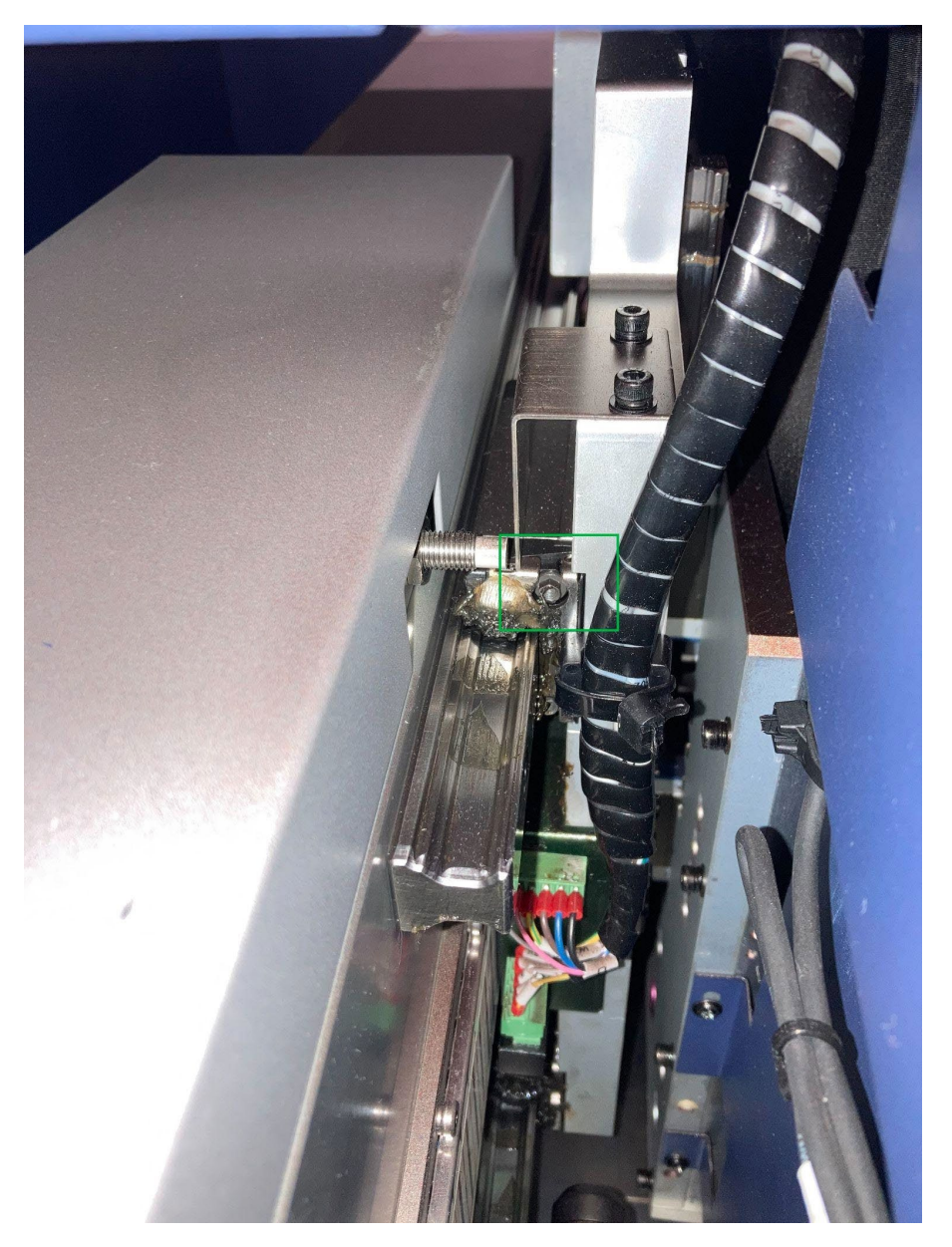

**IMPORTANTE: No lubricar estas piezas a tiempo puede causar daños irreparables en la impresora.**

#### **4. Limpiar los ventiladores**

Boletín de instrucciones 9.48 Mantenimiento de la impresora TrafficJet Pro™ Página de 15 reflectives.averydennison.com Clasificación: Avery Dennison - Documento público Limpie el polvo de todos los ventiladores con un aspirador Los ventiladores se encuentran

- En la parte trasera de la impresora
- En el compartimento de la tinta (en el refrigerador y uno abajo del bastidor de la impresora)
- En la parte trasera del ordenador

#### **5. Lubricar el engranaje del eje Z (engranaje de elevación del carro)**

Aplique 3 ó 4 gotas de "aceite 3en1" en el eje del engranaje.

Realice 2 veces el movimiento de subida y bajada con el carro.

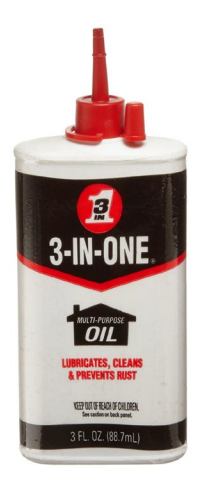

#### **6. Comprobar la calibración de la impresora**

Consulte el manual del operador para obtener una explicación más detallada

Realice la siguiente prueba de impresión mediante el asistente de calibración

- Bidireccional ( general + Izquierda y Derecha)

- Paso
- **Vertical**
- Superposición

Realice la corrección correspondiente

## **II Mantenimiento bianual**

- **1. Cambiar los filtros de tinta primario y secundario** (consulte la sección cómo hacerlo en la guía de funcionamiento). Esto es orientativo, ya que para un correcto funcionamiento, los filtros primario y secundario se deben cambiar cada 15 litros.
- **2. Comprobar la alineación y calibración de la impresora**
- **3. Imprimir y analizar el archivo de prueba de la Traffic Jet**  <https://drive.google.com/file/d/1yvrVZtift9KzBaEdMl56i1VRYrLFxxf8/view?usp=sharing> El archivo se encuentra en la carpeta de copia de seguridad.
- **4. Comprobación del sistema de presión negativa** (las tintas no deben gotear ni tener demasiado aire en el sistema; asegúrese de que no haya tintas en los tubos de aire).

### **O Mantenimiento anual**

- **1. Cambiar los inyectores de tinta**
- **2. Mantenimiento del tornillo sin fin del soporte**
	- Asegúrese de que se aspiran los huecos, ya que pueden acumular polvo a lo largo del año. Esto evitará que la suciedad y los residuos dañen los componentes delicados cercanos.
- **3. Comprobar el sensor del nivel de residuos de tinta** 
	- Asegúrese de que la detección funciona correctamente y limpie el sensor si es necesario.
- **4. Comprobar el rodillo de presión** 
	- Velocidad y arrastre correcto del material a lo largo del rodillo
	- Estado de la goma del rodillo

Sólo debe realizarlo personal cualificado.

## **\* Cuando sea necesario**

#### Cambiar la bomba de presión negativa

## **Información importante**

#### **1. Asegúrese de que el contenedor de tinta residual está vacío si no va a imprimir durante un largo periodo de tiempo..**

El sensor de nivel puede bloquearse y desbordarse.

#### **2. Frecuencia de limpieza**

Realice el mantenimiento AL MENOS con la frecuencia indicada (diario, semanal, mensual) o tan a menudo como sea necesario. Si observa problemas, imprime grandes volúmenes, tiene condiciones ambientales no óptimas, etc., realice el mantenimiento con la frecuencia necesaria e incluso a veces varias veces al día.

#### **3. Imprimir el archivo T&Q de Traffic Jet Pro**

Especialmente para la recuperación de la contaminación cruzada. Este archivo también ayudará a los servicios técnicos a solucionar problemas y garantizar una buena calidad de impresión.

## **Calendario de mantenimiento de la TrafficJet™**

**Año:**

**Serie de la impresora:**

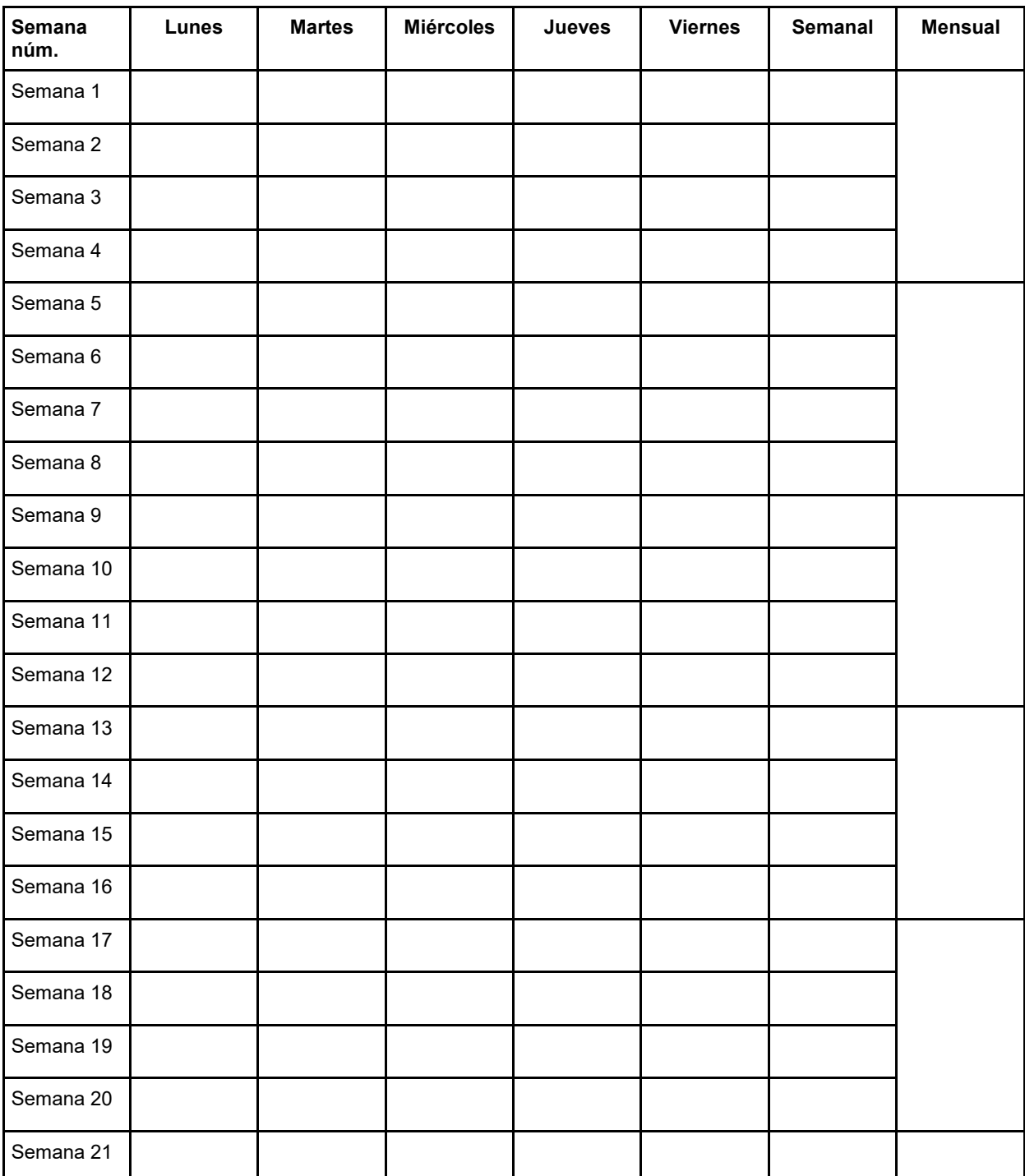

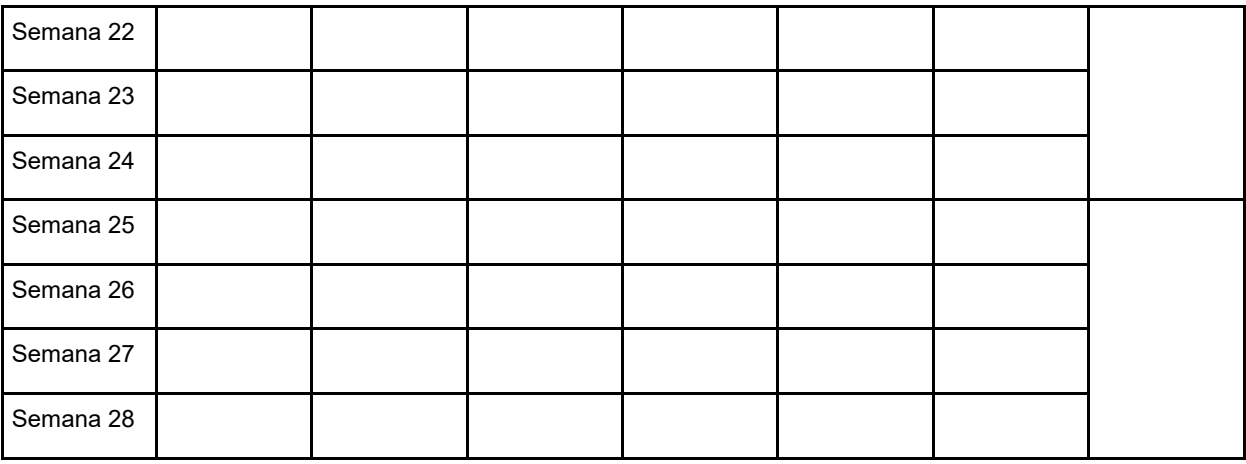

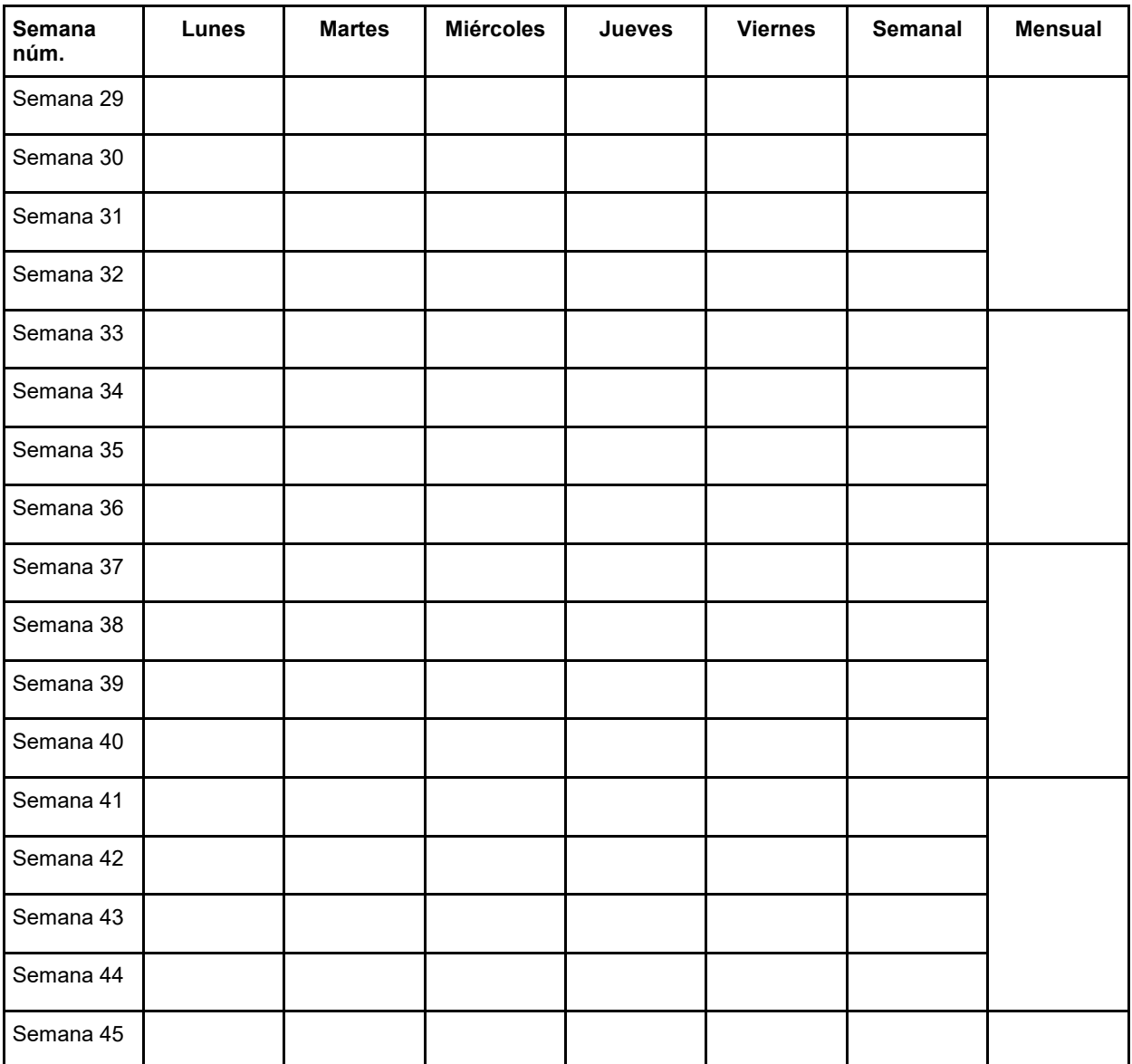

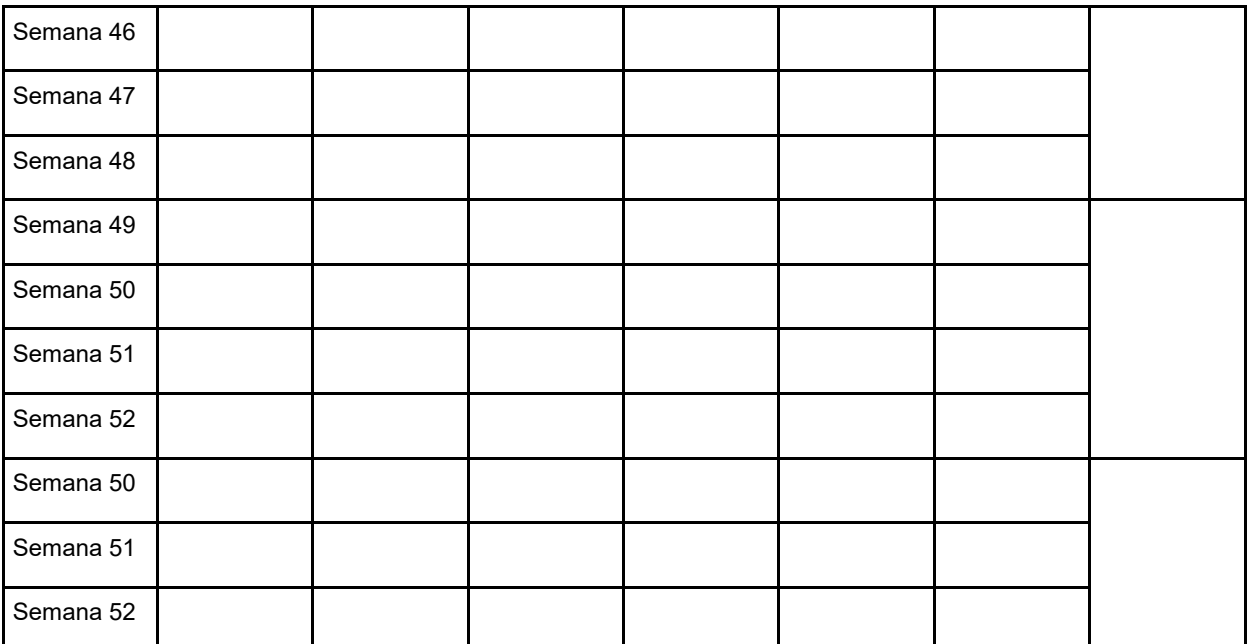

NOTAS:

La literatura de Avery Dennison arriba mencionada proporciona información al usuario para una correcta aplicación, almacenamiento y otros requisitos. Consulte<br>los boletines de información de cada producto o a su representa

Todas las declaraciones, informaciones técnicas y recomendaciones acerca de los productos de Avery Dennison se basan en pruebas e información<br>consideradas fidedignas, pero no constituyen ningún tipo de garantía. Antes de s

Para cuestiones técnicas, contacte con:

Norteamérica: <u>reflective.tech.na@averydennison.com</u><br>Europa, Oriente Medio y África: <u>reflective.tech.emea@eu.averydennison.com</u><br>Asia Pacífico: <u>reflective.tech.ap@ap.averydennison.com</u> Sudamérica[: reflective.tech.sa@averydennison.com](mailto:reflective.tech.sa@averydennison.com)